## Installation Great news

Double clic sur l'icône, greatnewssetup.exe

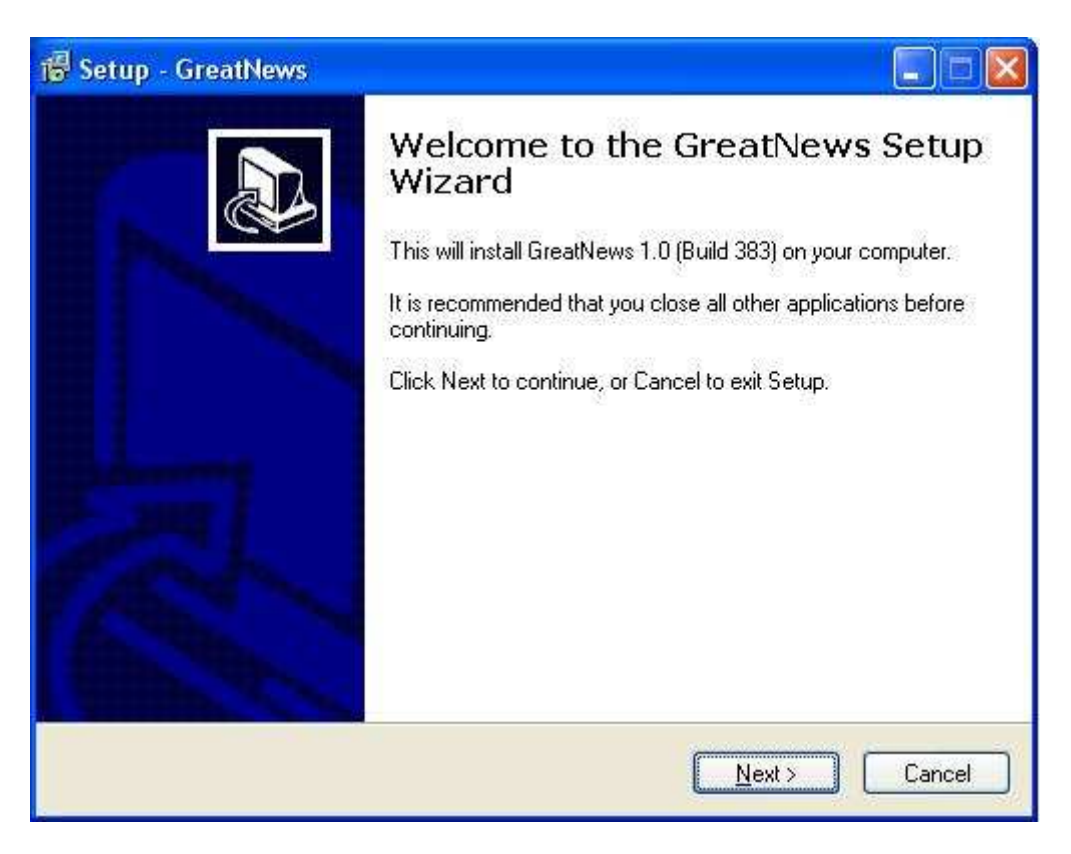

## Clic sur Next

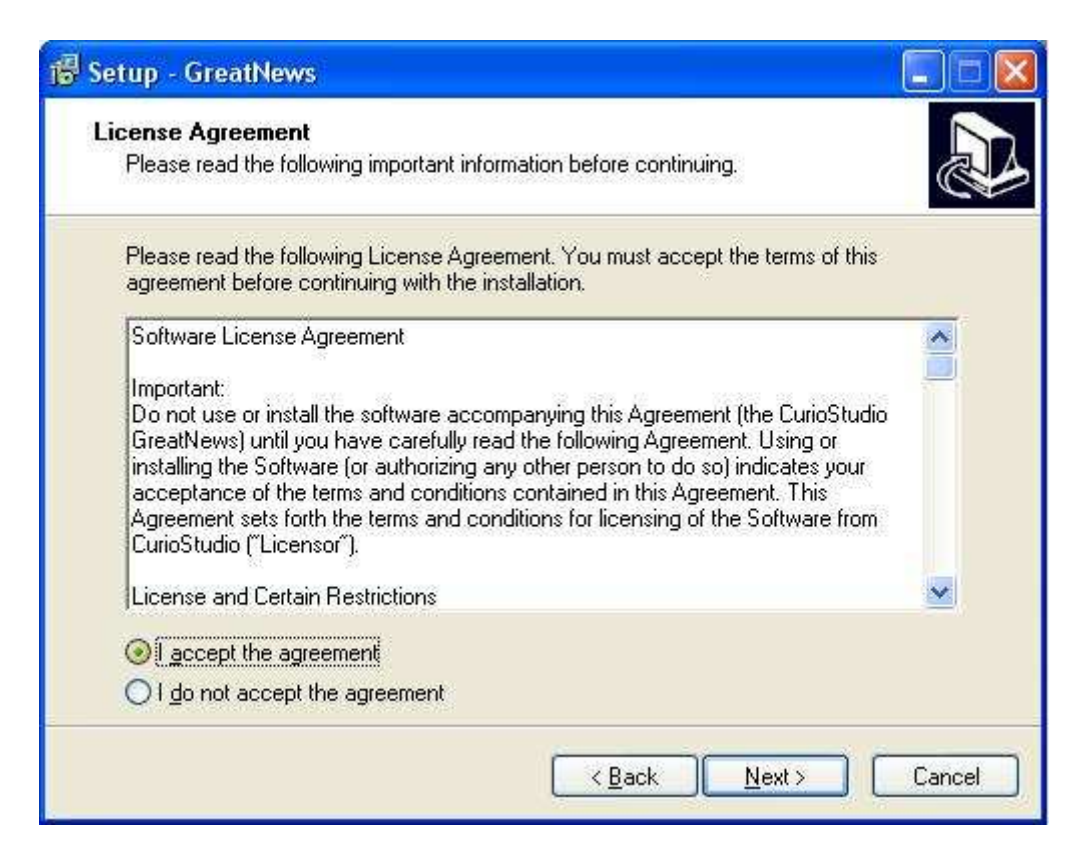

Cocher « I accept the agreement » ( vous acceptez la licence », et clic sur Next.

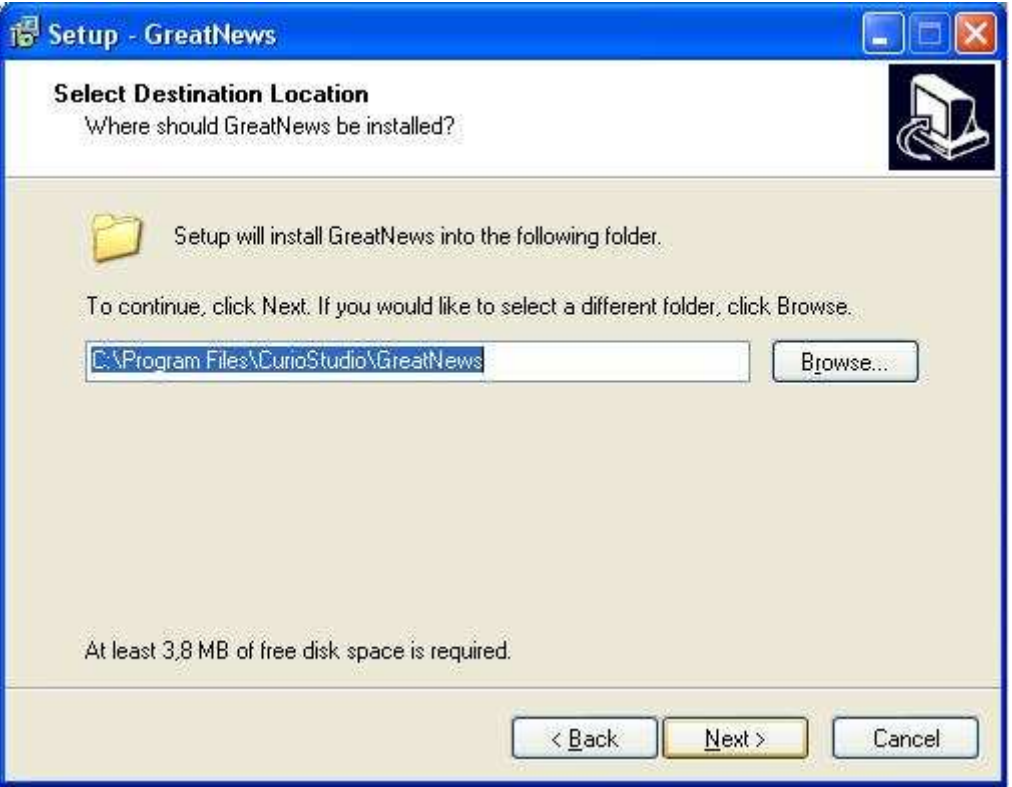

Clic sur Next (proposition de changer le répertoire d'installation, on laisse par défaut).

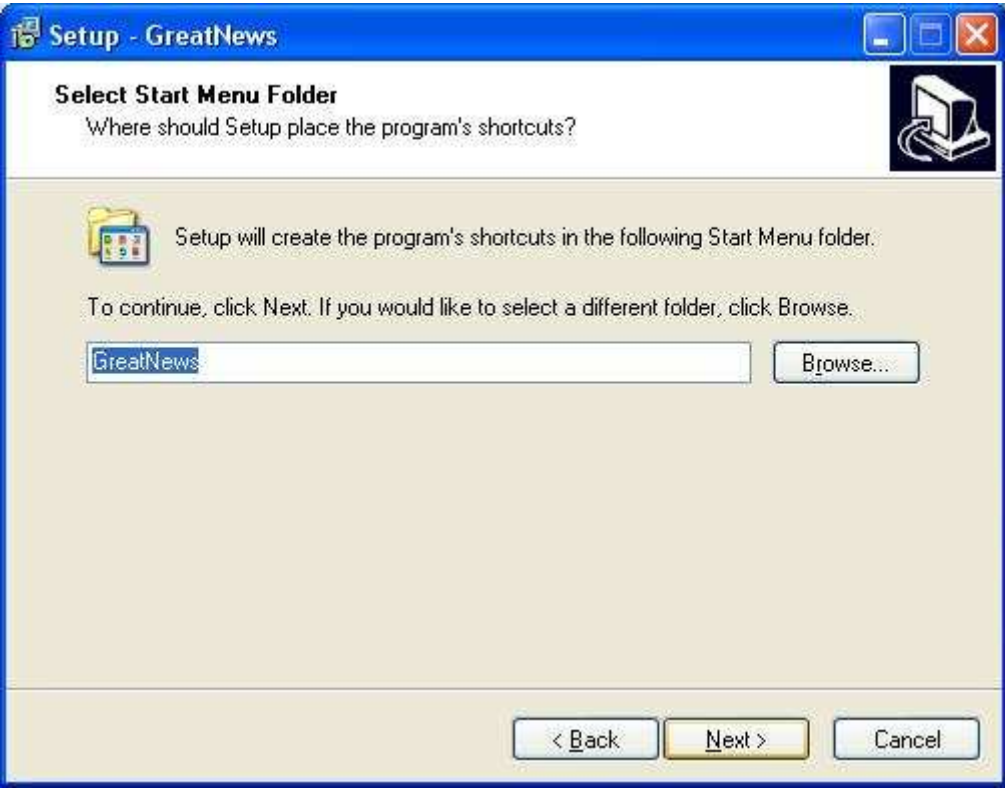

Clic sur Next

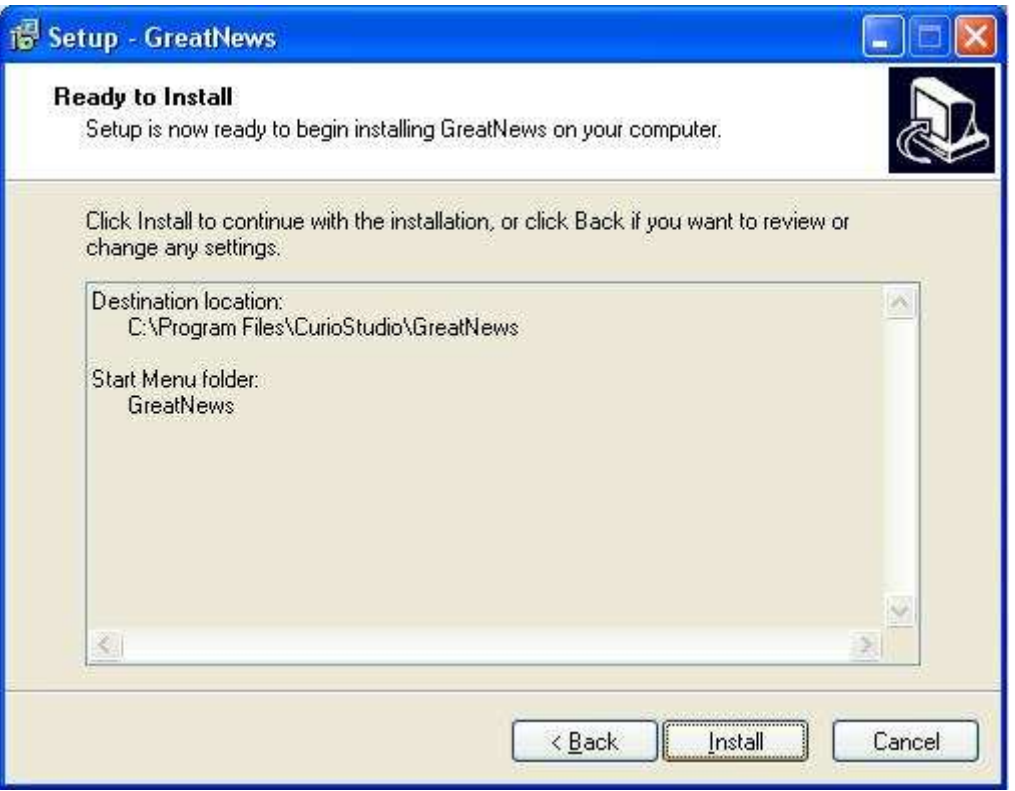

Il est prêt à être installé , clic sur Install.

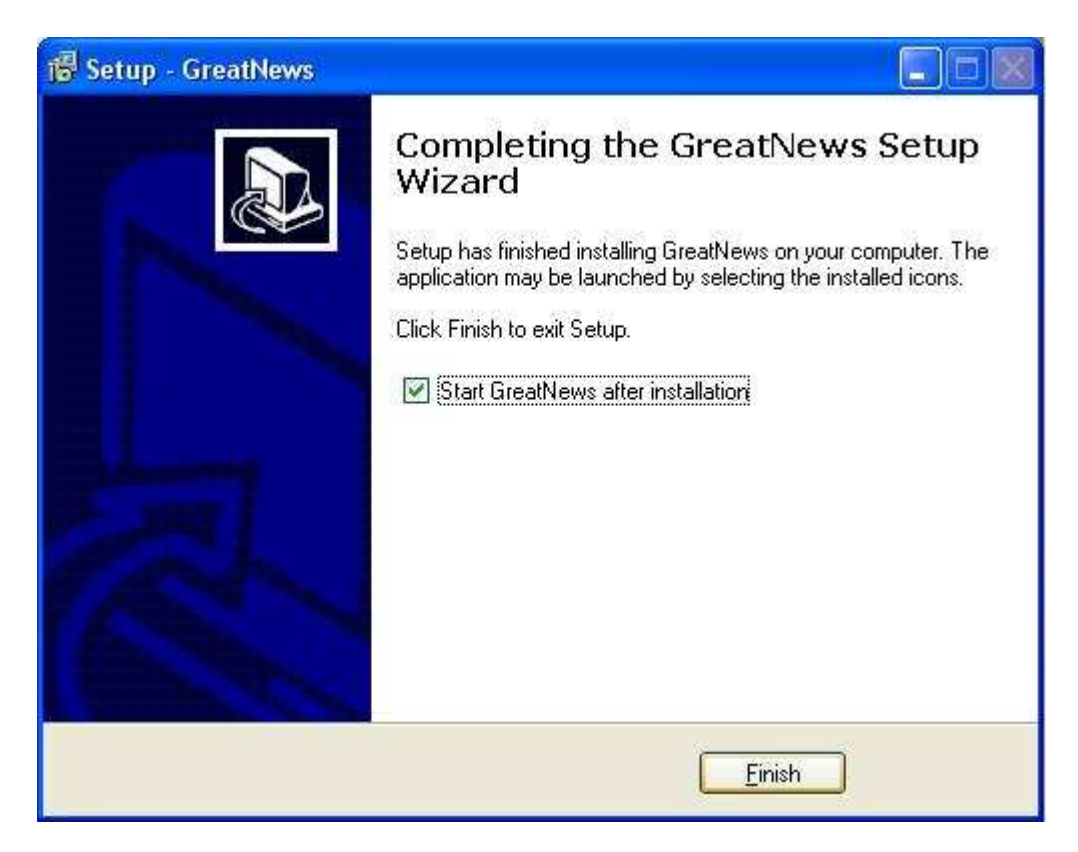

Une fenêtre avec une barre qui défile apparaît rapidement, ensuite cette fenêtre apparaît. Clic sur Finish, le programme va s'installer.

Et voilà, cependant il est en Anglais, pour le mettre en français :

Aller dans « View », « Language », cherche la langue de Molière, un clic sur celle-ci, et c'est fait !!

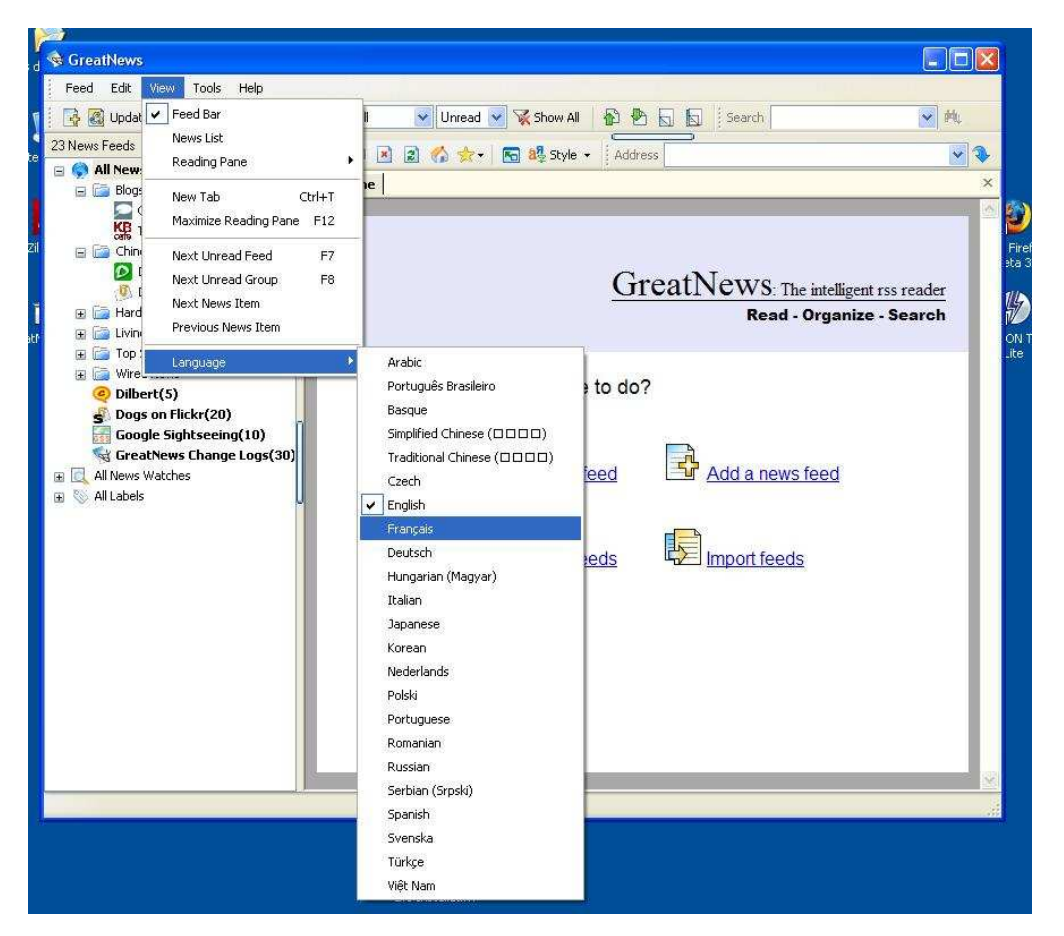

Tous les flux présents sont des flux anglais, je vous conseille de les supprimer. Faire la manipulation suivante sur tout les répertoires (sauf all news ..).

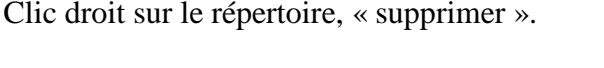

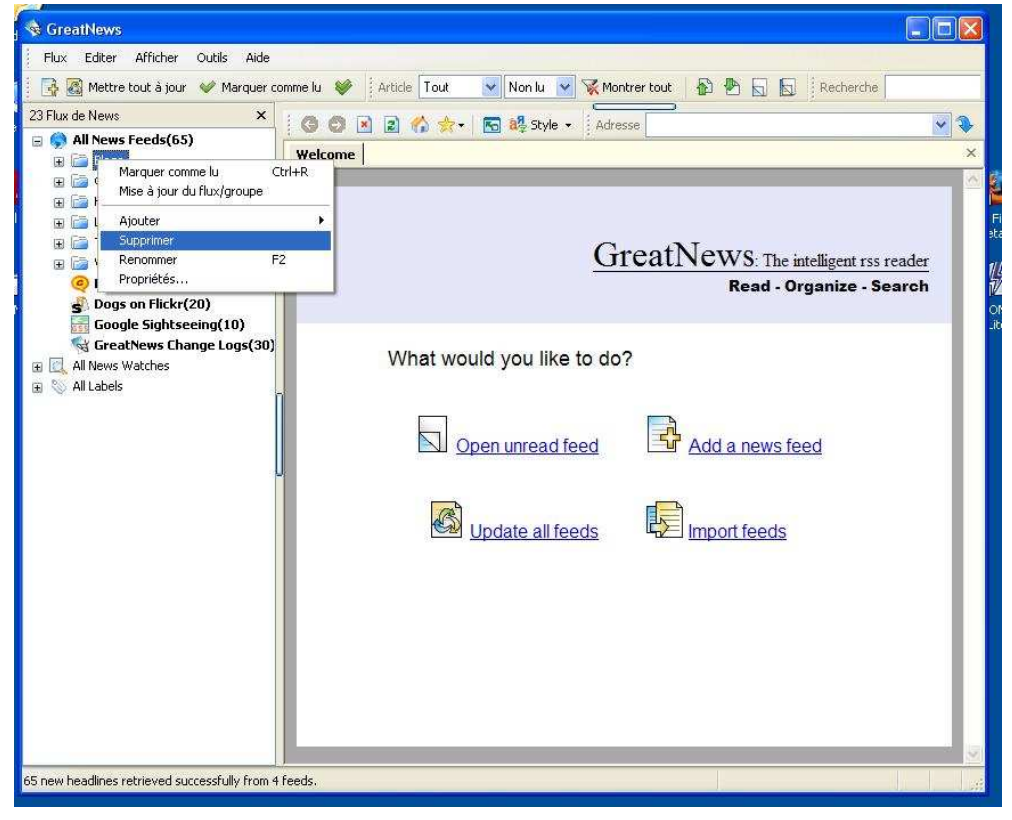